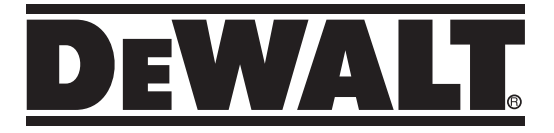

# **Rotačný laser s automatickým zarovnaním DCE080RS, DCE080GS**

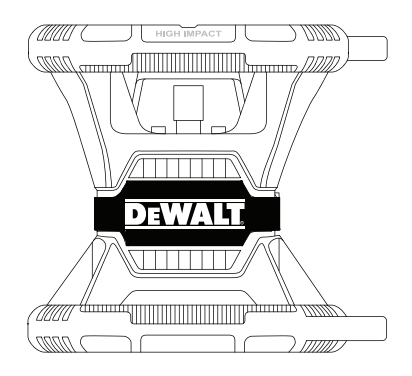

**511117- 13 SK Preložené z pôvodného návodu**

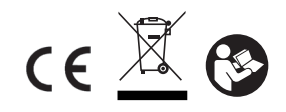

**www.2helpU.com**

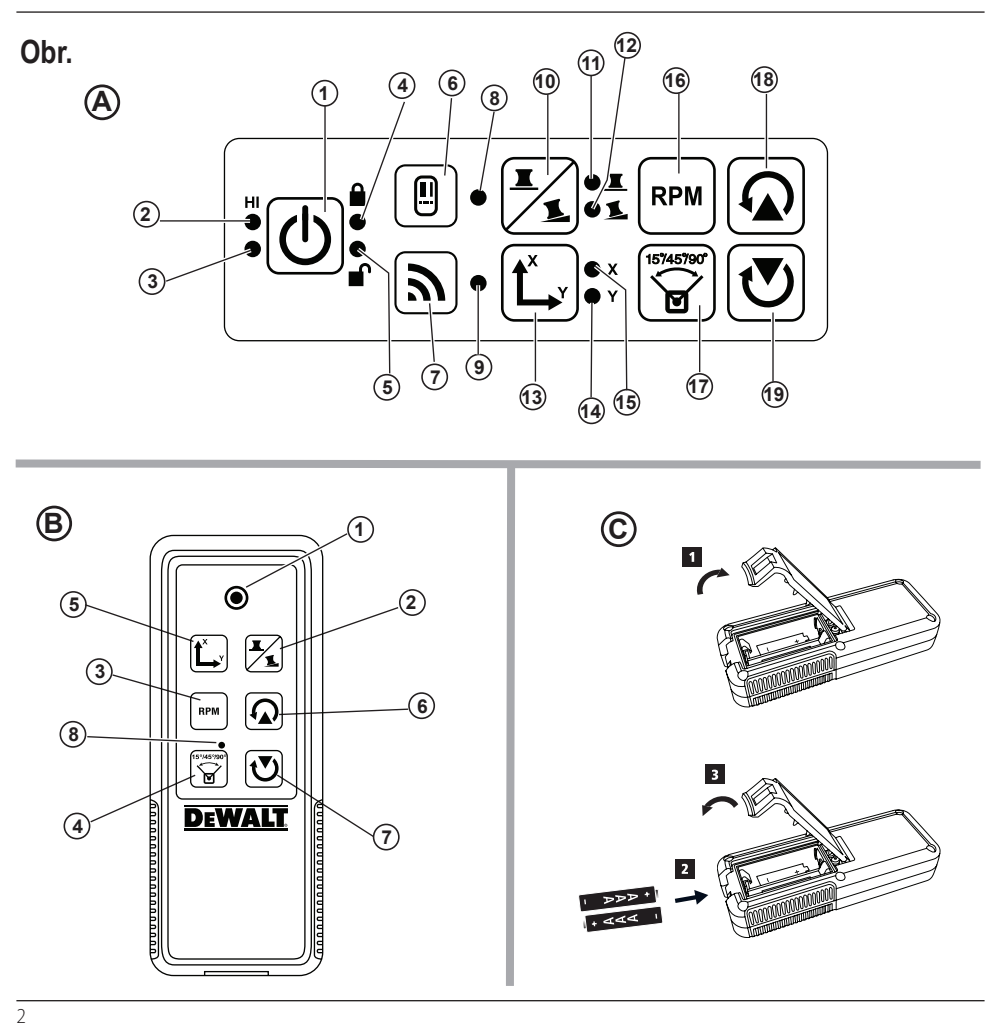

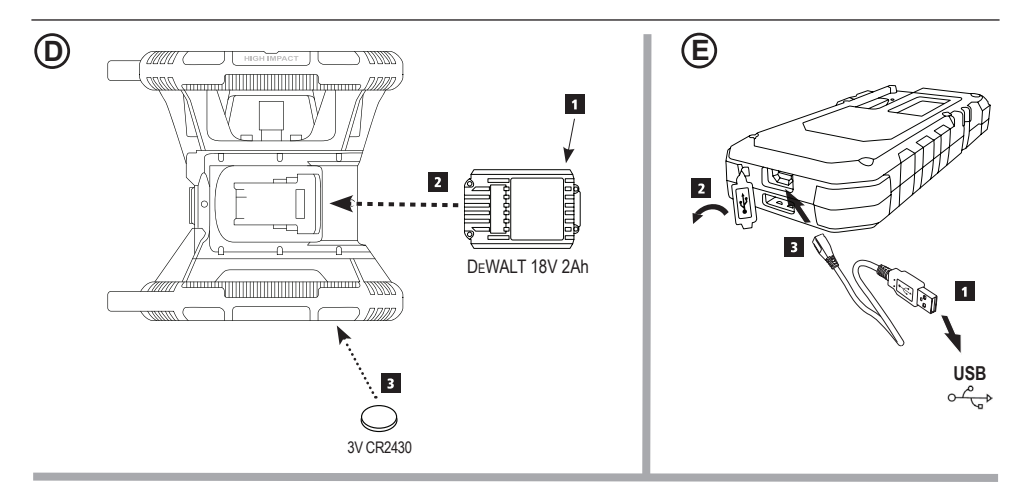

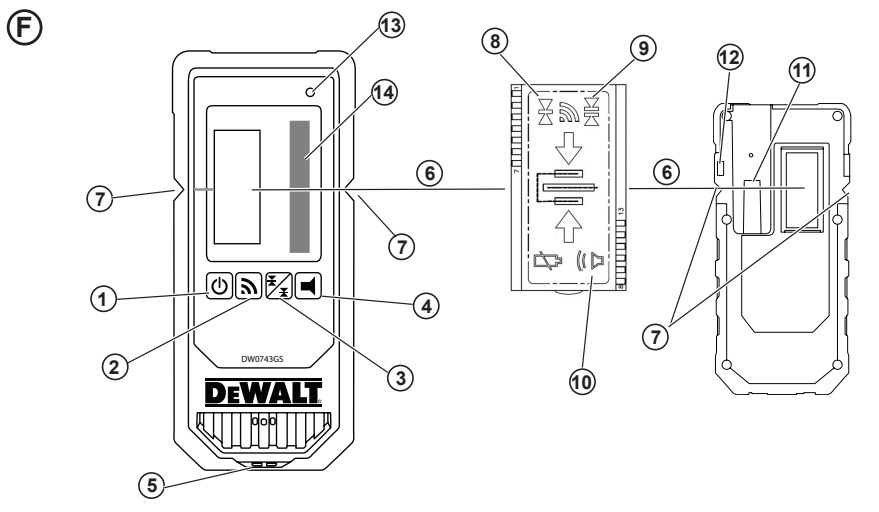

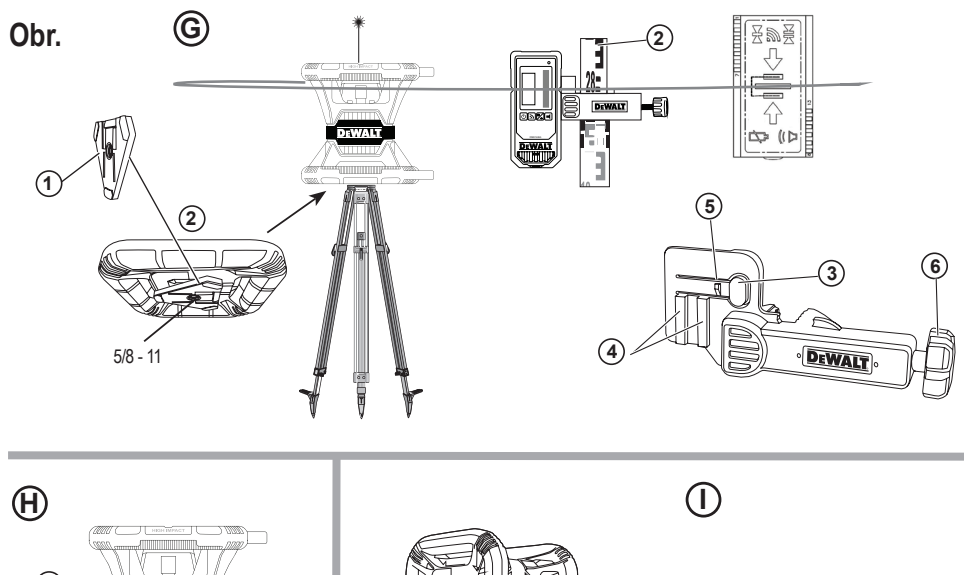

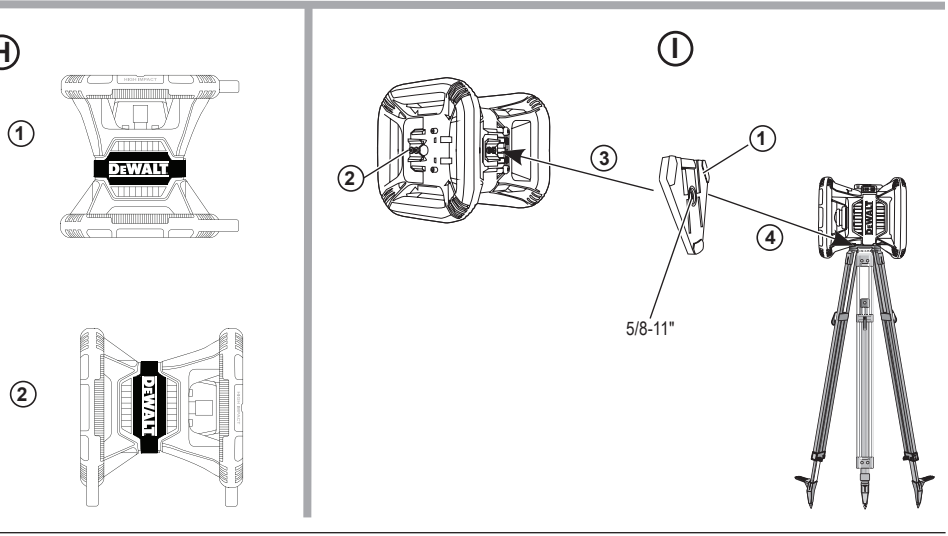

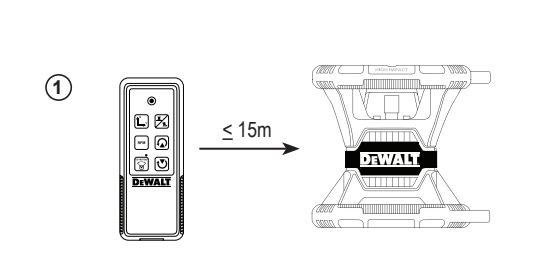

**2**

**I**

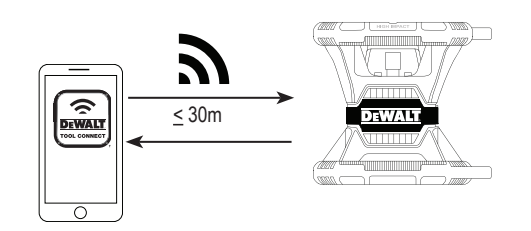

**3**

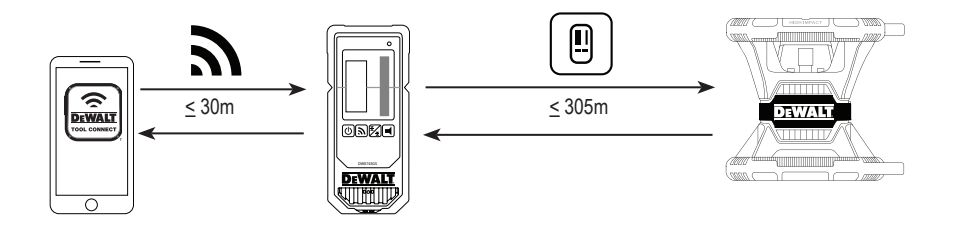

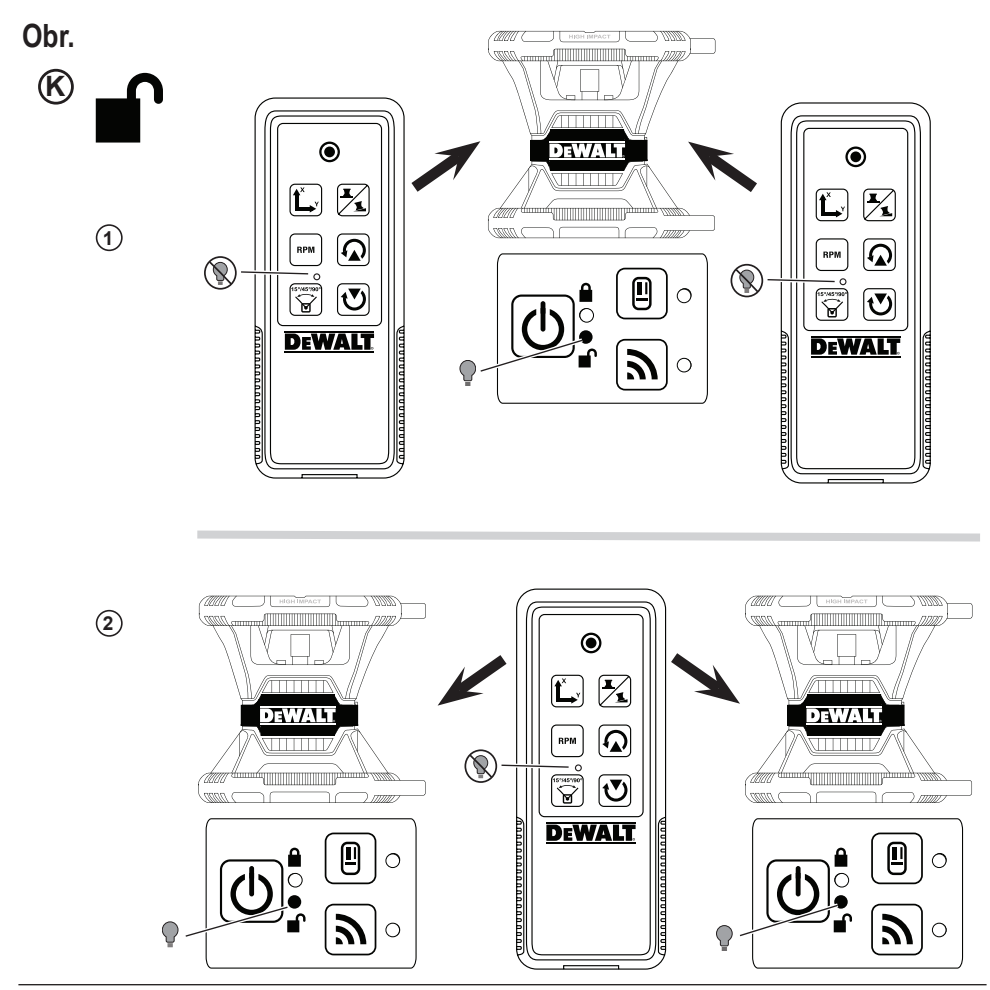

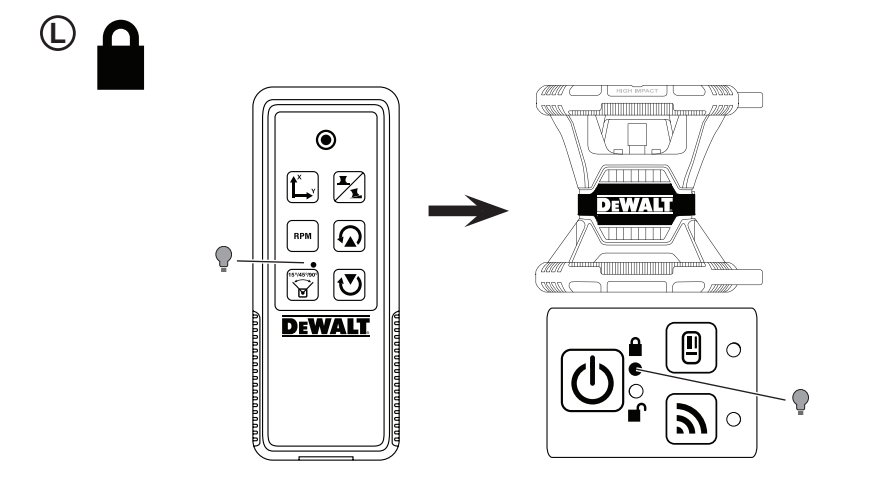

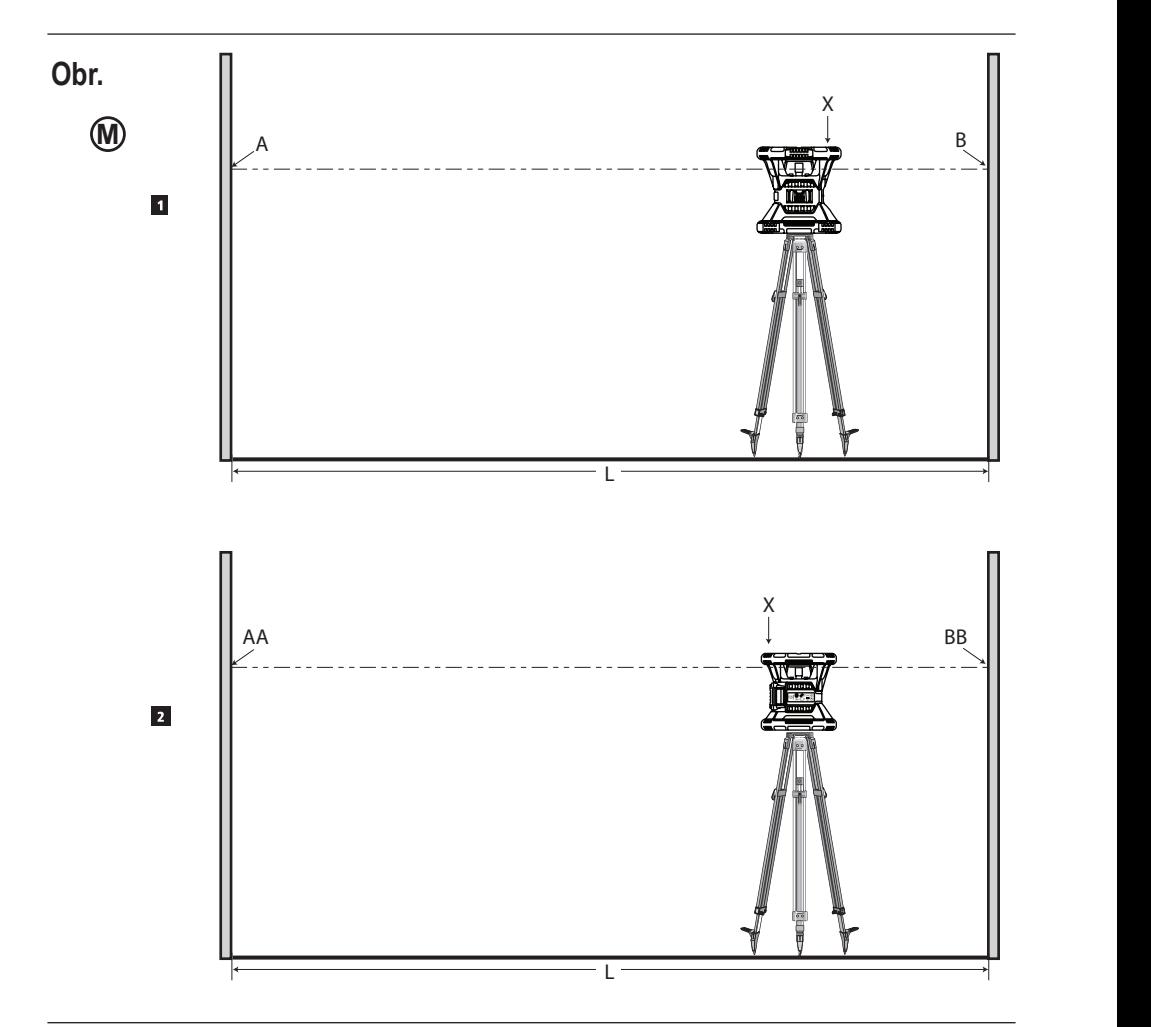

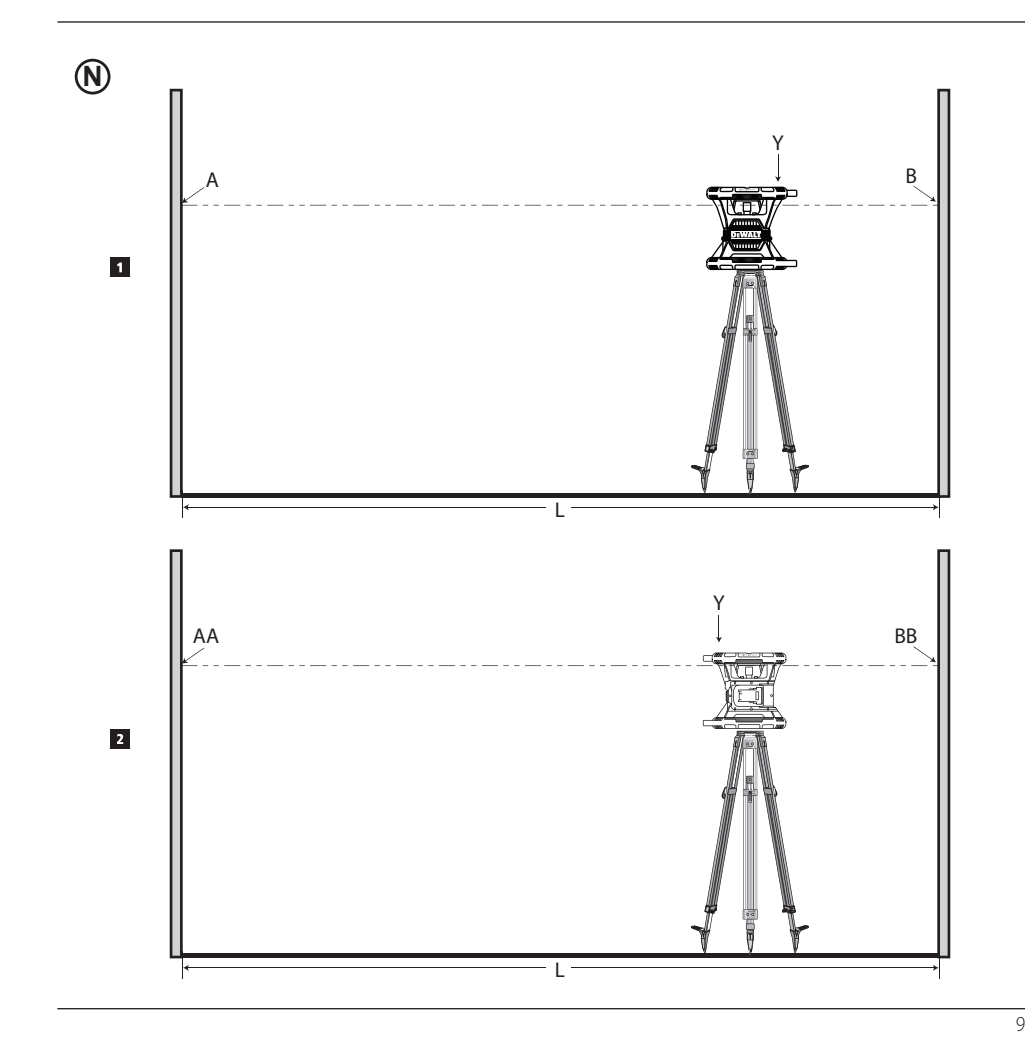

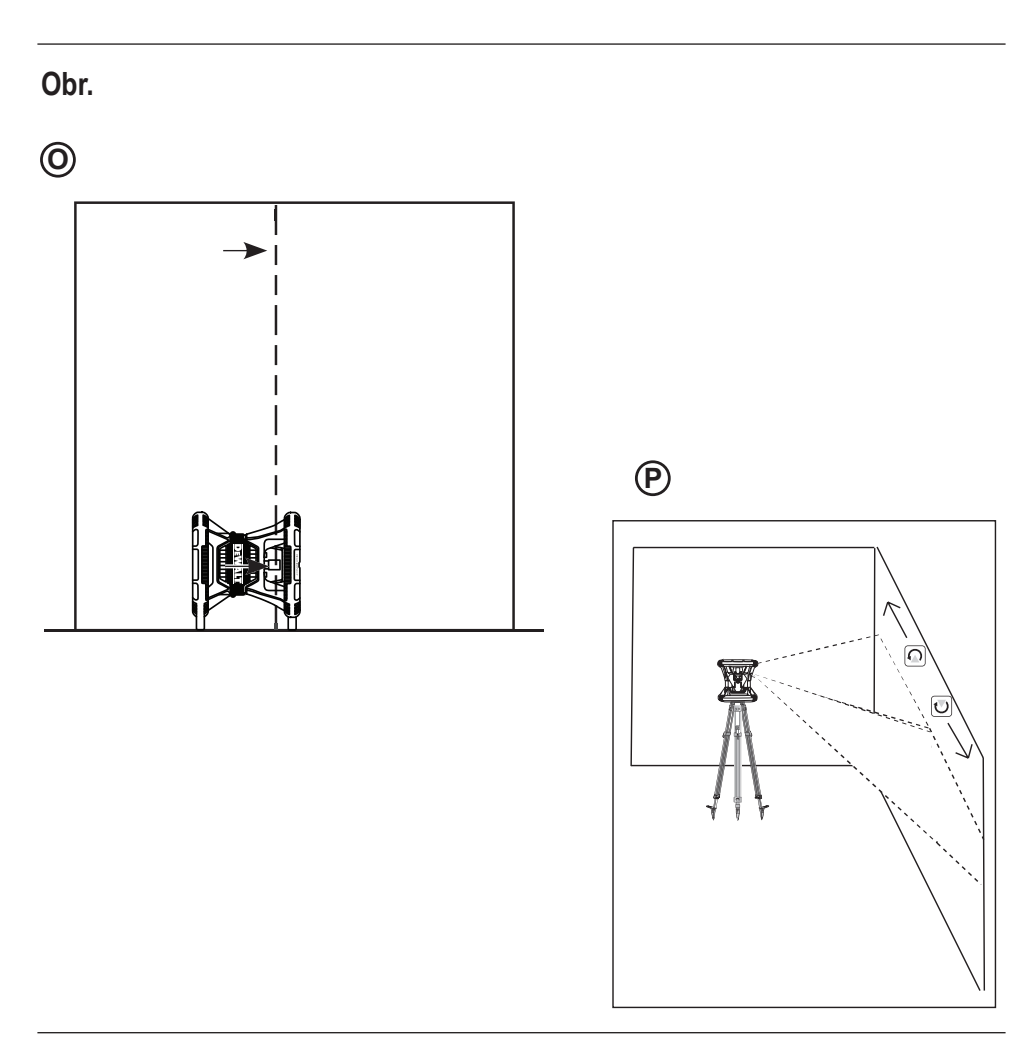

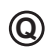

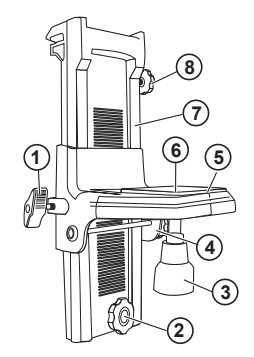

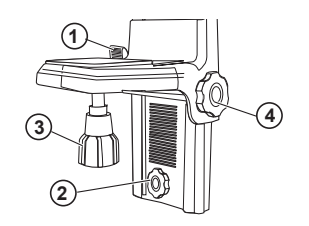

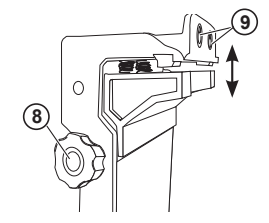

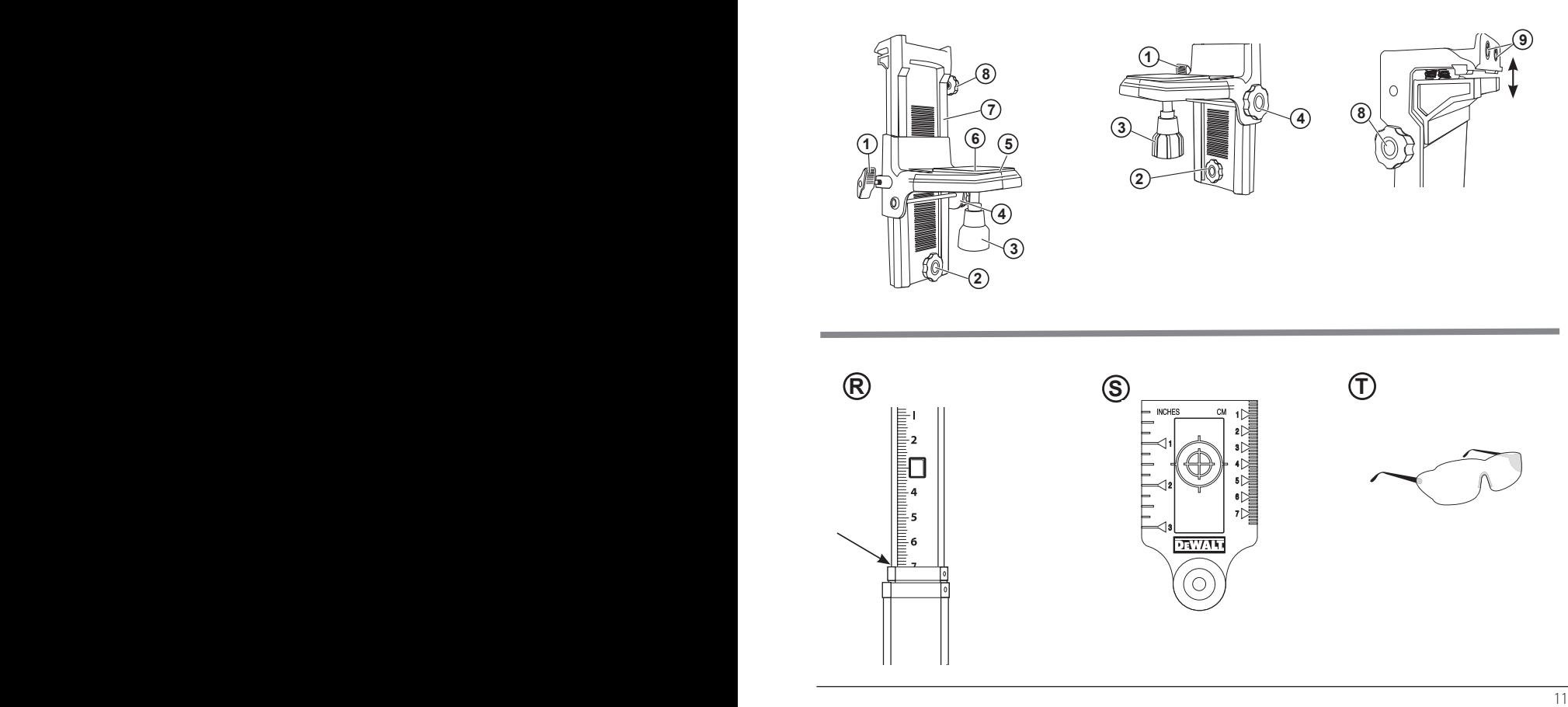

# **Obsah**

- **Informácie týkajúce sa lasera**
- **Bezpečnosť používateľa**
- **Akumulátor a napájanie**
- **Pokyny na použitie**
- **Zapnutie lasera**
- **Kontrola kalibrácie**
- **Použitie lasera**
- **Diaľkové ovládanie lasera**
- **Príslušenstvo**
- **Údržba**
- **Odstraňovanie porúch**
- **Servis a opravy**
- **Špecifikácie**

# **Informácie týkajúce sa lasera**

Rotačný laser DCE080RS/GS napájaný akumulátorom je laserový výrobok triedy 2.

# **ES Vyhlásenie o zhode**

# **Smernica pre rádiové zariadenia**

Rotačný laser DeWALT

DCE080RS, DCE080GS

Spoločnosť DeWALT týmto vyhlasuje, že rotačný laser DeWALT DCE080RS/DCE080GS spĺňa požiadavky smernice 2014/53/EÚ a požiadavky všetkých platných nariadení a smerníc EÚ.

Kompletný text tohto vyhlásenia o zhode EÚ môžete na požiadanie získať od spoločnosti DeWALT Industrial Tool Co., DeWALT Europe, D-655-10 Idstein, Germany 65509 alebo je k dispozícii na nasledujúcej internetovej adrese: www.2helpU.com.

Vyhľadávajte podľa čísla produktu a typu uvedeného na typovom štítku.

# **PREČÍTAJTE SI VŠETKY POKYNY Bezpečnosť používateľa**

# **Bezpečnostné pokyny**

Nižšie uvedené definície opisujú stupeň závažnosti každého označenia. Prečítajte si pozorne návod na obsluhu a venujte pozornosť týmto symbolom.

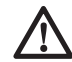

*NEBEZPEČENSTVO: Označuje bezprostredne hroziacu rizikovú situáciu, ktorá, ak sa jej nezabráni, povedie k spôsobeniu vážneho alebo smrteľného zranenia.*

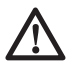

*VAROVANIE: Označuje potenciálne rizikovú situáciu, ktorá, ak sa jej nezabráni, môže viesť k vážnemu alebo smrteľnému zraneniu.*

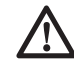

*UPOZORNENIE: Označuje potenciálne rizikovú situáciu, ktorá, ak sa jej nezabráni, môže viesť k ľahkému alebo stredne vážnemu zraneniu.*

*POZNÁMKA: Označuje postup nesúvisiaci so spôsobením zranenia, ktorý, ak sa mu nezabráni, môže viesť k poškodeniu zariadenia.* 

**Ak máte akékoľvek otázky alebo pripomienky týkajúce sa tohto alebo iného výrobku DeWALT, navštívte adresu www.2helpU.com.**

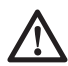

## *VAROVANIE:*

### *Prečítajte a naštudujte si všetky bezpečnostné*

*pokyny. Nedodržanie varovaní a pokynov uvedených v tomto návode môže viesť k spôsobeniu vážneho zranenia.* **USCHOVAJTE TIETO POKYNY**

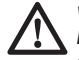

# *VAROVANIE:*

*Laserové žiarenie. Nerozoberajte laserové prístroje a nevykonávajte ich úpravy. Vnútri prístroja sa nenachádzajú žiadne diely, ktoré môžu používatelia opraviť sami. Mohlo by dôjsť k vážnemu poškodeniu zraku.*

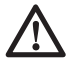

### *VAROVANIE:*

*Nebezpečné žiarenie. Použitie ovládacích prvkov alebo nastavenie či vykonávanie iných postupov, než sú uvedené v tomto návode, môže mať za následok nebezpečné laserové žiarenie.*

Štítky na Vašom laseri môžu obsahovať nasledujúce symboly.

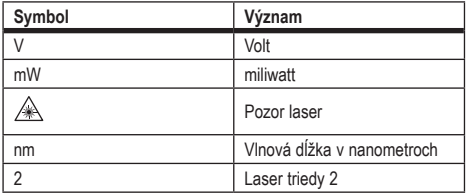

# **Varovné štítky**

**Z dôvodu zaistenia Vášho pohodlia a bezpečnosti sú na Vašom laseri nasledujúce štítky.**

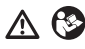

*VAROVANIE: Z dôvodu zníženia rizika spôsobenia úrazu si používateľ musí prečítať návod na použitie.*

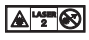

*VAROVANIE: LASEROVÉ ŽIARENIE.* 

*NEPOZERAJTE SA PRIAMO DO LASERA. Laserový výrobok triedy 2.*

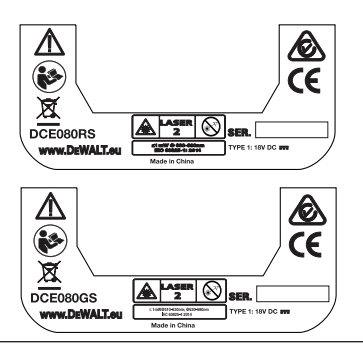

- *Ak sa zariadenie používa spôsobom, ktorý nie je špecifikovaný výrobcom, ochrana poskytovaná zariadením môže byť narušená.*
- *Nepracujte s laserom vo výbušnom prostredí, ako sú napríklad priestory s výskytom horľavých kvapalín, plynov alebo prašných látok. V tomto náradí môže dochádzať k iskreniu, ktoré môže spôsobiť vznietenie horľavého prachu alebo výparov.*
- *Ak laser nepoužívate, uložte ho mimo dosahu detí a nekvalifikovaných osôb. Lasery sú v rukách nepreškolenej obsluhy nebezpečné.*
- *Opravy náradia MUSIA byť vykonávané iba technikom so zodpovedajúcou kvalifikáciou. Servis alebo údržba vykonávaná nekvalifikovanou osobou môže viesť k vzniku úrazu. Najbližší autorizovaný servis DeWALT nájdete na adrese www.2helpU.com.*
- *Nepoužívajte na sledovanie laserového lúča optické prístroje, ako sú ďalekohľad alebo nivelačný prístroj. Mohlo by dôjsť k vážnemu poškodeniu zraku.*
- *Neklaďte laser do takej polohy, kde by mohli akékoľvek osoby uprieť zrak do laserového lúča, či už neúmyselne alebo zámerne. Mohlo by dôjsť k vážnemu poškodeniu zraku.*
- *Neklaďte laser v blízkosti odrazových materiálov, ktoré môžu spôsobiť odklon lúča a následné zasiahnutie zraku okolitých osôb. Mohlo by dôjsť k vážnemu poškodeniu zraku.*
- *Ak laser nepoužívate, vypnite ho. Ponechanie lasera v zapnutom stave zvyšuje riziko zasiahnutia zraku osôb v okolí.*
- *Laser žiadnym spôsobom neupravujte. Úprava tohto lasera môže mať za následok nebezpečné žiarenie.*
- *Nepracujte s laserom v blízkosti detí a nedovoľte deťom, aby laser používali. Mohlo by dôjsť k vážnemu poškodeniu zraku.*
- *Neodstraňujte varovné štítky a udržujte ich čitateľné. Ak budú výstražné štítky odstránené, používateľ alebo okolité osoby môžu byť nechcene vystavené žiareniu.*
- *Umiestnite laser bezpečne na stabilný povrch. Ak dôjde k pádu tohto lasera, môže dôjsť k jeho poškodeniu alebo k zraneniu osôb.*

# **Bezpečnosť osôb**

- *Zostaňte stále pozorní, sledujte, čo robíte a pri práci s laserom pracujte s rozvahou. Nepoužívajte toto náradie, ak ste unavení alebo ak ste pod vplyvom drog, alkoholu alebo liekov. Chvíľka nepozornosti pri práci s týmto laserom môže viesť k spôsobeniu vážneho úrazu.*
- *Pri práci v prostredí stavieb používajte vhodné osobné ochranné vybavenie vrátane ochrany zraku.*

# **Použitie prístroja a jeho údržba**

- *Ak nie je možné hlavným spínačom náradie zapnúť a vypnúť, s náradím nepracujte. Každé elektrické náradie s nefunkčným vypínačom je nebezpečné a musí sa opraviť.*
- *Ak lasery nepoužívate, uložte ich mimo dosahu detí a zabráňte tomu, aby tieto lasery použili osoby, ktoré nie sú oboznámené s ich obsluhou alebo s týmto návodom. Lasery sú v rukách nepreškolenej obsluhy nebezpečné.*
- *Používajte iba príslušenstvo, ktoré je pre Váš model schválené výrobcom. Príslušenstvo, ktoré môže byť vhodné pre jeden typ náradia, môže byť pri použití v inom type náradia nebezpečné.*

# **Akumulátor a napájanie**

Tento rotačný laser DeWALT môže používať všetky akumulátory DeWALT Li-Ion s napájacím napätím 18 V, ale je vyrobený tak, aby čo najlepšie odolával poškodeniu počas pádu, ak je použitý s nasledujúcimi akumulátormi: Všetky akumulátory DeWALT Li-Ion s napájacím napätím 18 V a kapacitou 1,5 a 2 Ah.

# **Nabíjanie akumulátora**

Po dodaní nie je akumulátor úplne nabitý. Pred použitím tohto rotačného lasera musíte na nabitie akumulátora použiť vhodnú nabíjačku DeWALT 18 V.

• *Pred použitím nabíjačky zaistite, aby si obsluha prečítala všetky bezpečnostné pokyny.*

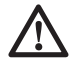

## *VAROVANIE:*

*NEPOKÚŠAJTE SA nabíjať akumulátory pomocou inej nabíjačky, než je nabíjačka uvedená v tomto návode. Nabíjačka i akumulátory sú špecificky navrhnuté tak, aby mohli pracovať spolu.*

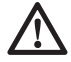

### *VAROVANIE:*

*Starostlivo dodržujte všetky pokyny a varovania uvedené na štítku akumulátora, na obale a v priloženom Návode na bezpečné použitie akumulátora.*

- 1 Vložte akumulátor do nabíjačky podľa postupu v *Návode na bezpečné použitie akumulátora.*
- 2 Počkajte, kým nebude akumulátor **celkom nabitý.**
- 3 Vysuňte akumulátor z nabíjačky.

**POZNÁMKA:** Ak objednávate náhradné akumulátory, nezabudnite do objednávky doplniť katalógové čísla a napájacie napätie akumulátorov.

# **Inštalácia akumulátora DeWALT 18 V**

- 1 Umiestnite úplne nabitý akumulátor DeWALT 18 V tak, aby bolo uvoľňovacie tlačidlo (obr.  $(D(1))$  otočené smerom od vás a doprava.
- **2** Stlačte a držte uvoľňovacie tlačidlo (obr.  $(D(1))$  na akumulátore.
- 3 Zasuňte nabitý akumulátor celkom do úložného priestoru na bočnej časti lasera (obr. D)(2)).
- **4** Uvoľnite tlačidlo na akumulátore.

# **Vybratie akumulátora**

- $\blacksquare$  Stlačte a držte uvoľňovacie tlačidlo na akumulátore  $(obr.$  $(D(1))$ .
- 2 Vysuňte akumulátor z úložného priestoru na laseri.
- **3** Uvoľnite tlačidlo na akumulátore.
- 4 Ak chcete akumulátor znovu nabiť, vložte ho do nabíjačky podľa postupu v *Návode na bezpečné použitie akumulátora.*

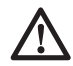

### *VAROVANIE:*

*Batérie môžu explodovať alebo z nich môže unikať kvapalina, a môžu tak spôsobiť zranenie alebo požiar. Ak chcete toto riziko znížiť, dodržujte pokyny uvedenia v Návode na bezpečné použitie akumulátora.*

# **Uloženie akumulátorov**

Najvhodnejšie miesto na skladovanie je v chlade a suchu, mimo dosahu priameho slnečného žiarenia a nadmerného tepla či chladu.

Dlhodobé skladovanie akumulátora aj nabíjačku nepoškodí. V správnych podmienkach je možné ich skladovať dlhšie ako 5 rokov.

## **USCHOVAJTE TIETO POKYNY PRE BUDÚCE POUŽITIE**

# **Inštalácia mincovej batérie**

Mincová batéria musí byť už nainštalovaná v spodnej časti laserového prístroja (obr.  $(D(3))$ , a preto je po odstránení chrániča batérie prístroj pripravený na použitie pripojenia Bluetooth®. Ak chcete chránič batérie na vašom novom laseri odobrať alebo ak budete chcieť vymeniť mincovú batériu, postupujte podľa nasledujúcich krokov.

- **1** Opatrne otočte laser spodnou stranou nahor.
- 2 Na spodnej časti lasera odskrutkujte krytku úložného priestoru na batériu, ktorý je označený nápisom **3 V CR2430.**
- 3 Zdvihnite krytku úložného priestoru a vyberte mincovú batériu.
- 4 Ak je váš laser nový, odoberte krytku akumulátora (okrúhly kotúč) a potom vložte rovnakú mincovú batériu.
- 5 Ak nie je laser nový, vložte do úložného priestoru na batériu novú mincovú batériu 3 V CR2430.
- **6** Starostlivo umiestnite krytku úložného priestoru na batériu späť do správnej polohy a na zaistenie krytky na určenom mieste na spodnej časti lasera použite skrutky.

#### **B** Bluetooth

SLOVNÉ OZNAČENIE A LOGÁ BLUETOOTH® SÚ REGISTROVANÉ OCHRANNÉ ZNÁMKY VLASTNENÉ SPOLOČNOSŤOU BLUETOOTH SIG, INC. A AKÉKOĽVEK POUŽITIE TAKÝCHTO ZNAČIEK SPOLOČNOSŤOU DEWALT PREBIEHA NA ZÁKLADE LICENCIE. APPLE A LOGO APPLE SÚ OCHRANNÉ ZNÁMKY SPOLOČNOSTI APPLE INC., KTORÁ JE REGISTROVANÁ V USA A V ĎALŠÍCH KRAJINÁCH. APP STORE JE OCHRANNÁ ZNÁMKA SPOLOČNOSTI APPLE INC., KTORÁ JE REGISTROVANÁ V USA A V ĎALŠÍCH KRAJINÁCH. GOOGLE PLAY A LOGO GOOGLE PLAY SÚ OCHRANNÉ ZNÁMKY SPOLOČNOSTI GOOGLE INC.

### **Inštalácia akumulátorov do diaľkového ovládača**

Vložte batérie typu AAA do diaľkového ovládača, aby ste ho mohli použiť s týmto laserom.

- $\blacksquare$  Zdvihnite západku nachádzajúcu sa na spodnej časti diaľkového ovládača, aby ste mohli otvoriť krytku úložného priestoru na batériu (obr.  $\mathcal{C}(\widehat{\mathcal{C}})$ ).
- 2 Vložte dve nové kvalitné batérie typu AAA a uistite sa, či sú kontakty − a + každej batérie v polohe, aká je vyznačená vnútri úložného priestoru (obr.  $\mathbb{C}(2)$ ).
- 3 Stlačte dole kryt úložného priestoru tak, aby došlo k jeho riadnemu zaisteniu (obr.  $\mathcal{C}(\mathcal{S})$ ).

# **Nabíjanie detektora**

Tento digitálny laserový detektor sa napája akumulátorom typu Li-Ion. Nabite akumulátor.

- **1** Pripojte USB koncovku nabíjacieho kábla k USB portu (obr.  $\mathcal{D}(1)$ .
- 2 Odoberte na detektore krytku mikro USB portu (obr.  $\mathbb{E}(2)$ ) a posuňte ho na stranu.
- 3 Pripojte mikro USB koncovku nabíjacieho kábla k mikro USB portu detektora (obr.  $(E(3))$ .
- 4 Nechajte detektor celkom nabiť. Počas nabíjania akumulátora bude LED indikátor na detektore svietiť na červeno  $($ obr.  $(F)(13)$ .
- 5 Hneď ako sa LED indikátor na detektore rozsvieti na zeleno. odpojte napájací kábel.

# **Pokyny na použitie**

- *Ak chcete predĺžiť výdrž akumulátora na jedno nabitie, vypínajte laser, ak sa nebude používať.*
- *Z dôvodu zaistenia presnosti vašej práce vykonávajte často kalibráciu lasera. Pozrite časť Kalibrácia lasera.*
- *Pred použitím lasera sa uistite, či je umiestnený na relatívne hladkom a bezpečnom povrchu.*
- *Vždy si vyznačte stred laserového lúča alebo bodu. Ak označíte iné časti laserového lúča v iných časoch, zanesiete do vášho merania chybu.*
- *Ak chcete zväčšiť pracovnú vzdialenosť a presnosť, umiestnite laser do stredu vášho pracovného priestoru.*
- *Ak upevníte laser na statív alebo na stenu, bezpečne ho upevnite.*
- *Pri práci vnútri miestnosti bude pomalé otáčanie hlavy lasera vytvárať viditeľne jasnejšiu čiaru; rýchlejšie sa otáčajúca hlava bude vytvárať viditeľne plnšiu čiaru.*
- *Na zlepšenie viditeľnosti lúča použite zväčšovacie laserové okuliare (obr.* S*) a/alebo na uľahčenie vyhľadania lúča použite zameriavací terčík (obr.* R*).*
- *Extrémne zmeny teploty môžu spôsobiť pohyb alebo posun stavieb, kovových statívov, zariadení atď., čo môže ovplyvniť presnosť. Počas práce vykonávajte častú kontrolu presnosti.*
- *Ak došlo k pádu lasera alebo k prudkému nárazu, pred použitím lasera zverte kontrolu kalibračného systému kvalifikovanému autorizovanému servisu.*

# **Zapnutie lasera**

- **1** Vložte do lasera úplne nabitý akumulátor DeWALT s napájacím napätím 18 V, ako je zobrazené na obr.  $\circledD$ .
- $2$  Ľahko stlačte tlačidlo napájania  $\circled{0}$ , aby došlo k zapnutiu lasera:
	- Rozsvieti sa LED indikátor napájania (obr.  $(A \odot 3)$ ).
	- Režim automatického zarovnania je aktivovaný automaticky a laser vykoná automatické zarovnanie. Hneď ako bude

laser zarovnaný, laserový lúč sa bude otáčať v smere pohybu hodinových ručičiek rýchlosťou 600 ot./min.

- 30 sekúnd po stlačení posledného tlačidla je automaticky aktivovaný **režim HI** (Výška prístroja, funkcia proti posuvu) a bude svietiť LED indikátor režimu HI (obr. A2). (**Režim HI** môžete deaktivovať stlačením a držaním tlačidla **režimu Sklon** počas  $\mathbb{Z}$  2 sekúnd. Laser dvakrát pípne a LED indikátor režimu HI zhasne. **POZNÁMKA:** Ak je **režim HI** *vypnutý*, laser nemôže po zostavení detegovať žiadny pohyb, a preto *nemôže byť zaručená presnosť.*)
- $\overline{\mathbf{8}}$  Stlačte tlačidlo  $\overline{\mathbf{R}}$  (obr.  $\overline{\mathbf{A}}$ ) (aby došlo k nastaveniu **Rýchlosti otáčania** laserového lúča pomocou jeho 4 predvolených rýchlostí (150, 300, 600 a 1 200 ot./min). POZNÁMKA: Presnosť je najlepšie optimalizovaná pri rýchlosti 600 ot./min alebo pri nižšej rýchlosti.
- **4** Ak chcete počas režimu automatického zarovnania zmeniť smer laserového lúča, stlačte tlačidlo **v** alebo <sup>(2)</sup> (obr. (A) (18) alebo $(19)$ .
- **5** Stlačte tlačidlo Režim Snímanie **12** (obr. 400), aby došlo k nastaveniu lasera pre snímanie v režime v **uhle** 0°, 15°, 45° alebo 90°.
	- **Tlačidlo**  $\circledcirc$  sa používa na rozkmitanie hlavy lasera smerom dopredu a dozadu, čo vytvára krátky a jasný laserový lúč. Tento krátky laserový lúč je omnoho jasnejší a viditeľnejší než v situácii, keď je hlava lasera v režime maximálnych otáčok.
	- Smer snímanej zóny sa môže ovládať pomocou tlačidiel so šípkami  $\overline{O}$  a  $\Omega$  (obr.  $(A)(B)$  alebo  $(B)$ )
- **6** Ak stlačíte tlačidlo Režim Sklon, Zaby došlo k zapnutiu režimu Sklon, jednotka automaticky zvolí os X. To umožňuje používateľovi náklon lasera v smere osi X, čo je indikované pomocou značky **X** na hornej časti ochrannej klietky.
	- V určitých situáciách sa môže vyžadovať náklon lasera v smere osi Y. Smer v režime sklon sa môže opakovane prepínať medzi osami Y a X stlačením tlačidla osi X-Y  $($ obr.  $(A)(13)$ .
- Ak je na zarovnávanie použitá os X, bude svietiť LED indikátor osi X (obr.  $(A)(B)$ ), alebo ak je na zarovnávanie použitá os Y, bude svietiť LED indikátor osi Y (obr. (A)(14).
- **7** Ak ste v **režime Sklon**, stlačte tlačidlo **D** alebo **e** aby došlo k náklonu hlavy lasera hore alebo dole (nastavenie výšky laserového lúča).
	- Každé rýchle stlačenie tlačidla  $\overline{O}$  alebo  $\Omega$  spôsobí náklon lasera o 0,01º (1,6 mm na 10 m).
	- Ak stlačíte a ak držíte tlačidlo  $\overline{O}$  alebo  $\Omega$  v rozmedzí 2 až 10 sekúnd, náklon sa bude meniť v rozsahu od 0,01º/s do  $0.2\%$ .
	- Ak stlačíte a ak držíte tlačidlo  $\overline{O}$  alebo  $\Omega$  dlhšie než 10 sekúnd, náklon sa bude meniť rýchlosťou 0,2º/s.
- 8 Ak chcete tento laser vypnúť, stlačte a držte tlačidlo napájania  $\circ$  počas 3 sekúnd.
- 9 **PRED prvým použitím tohto lasera pre váš projekt** dodržujte pokyny týkajúce sa *kontroly kalibrácie.*

**POZNÁMKA:** Ak stlačíte znovu tlačidlo režim Sklon, **M** laser sa vráti späť do režimu automatického zarovnania.

# **Kontrola kalibrácie**

Kontrola priestorovej kalibrácie sa musí vykonávať pravidelne. V tejto časti sú uvedené pokyny na vykonávanie kontrol jednoduchej priestorovej kalibrácie vášho rotačného lasera DeWALT. Kontrola priestorovej kalibrácie nevykoná kalibráciu vlastného lasera. To znamená, že tieto kontroly neodstraňujú chyby zarovnania alebo olovnice, ak sa tento laser používa ako vodováha alebo olovnica. Tieto kontroly, naopak, indikujú, či tento laser poskytuje hodnoty týkajúce sa správnej polohy vodováhy alebo olovnice. Tieto kontroly nemôžu nahradiť profesionálnu kalibráciu vykonanú v autorizovanom servise DeWALT.

### **Kontrola kalibrácie horizontálnej roviny (os X)**

**1** Postavte statív bezpečne na podlahu medzi dve steny, ktoré sú vzdialené minimálne 15 m. Presná poloha statívu nie je rozhodujúca.

- 2 Uistite sa, či je vrchol statívu približne zarovnaný.
	- Laser vykoná automatické zarovnanie iba v prípade, ak je odchýlka vrcholu statívu od vodorovnej polohy ± 5˚.
	- Ak je laser príliš vychýlený od tejto roviny, pri dosiahnutí limitnej hodnoty svojho zarovnania bude pípať. K poškodeniu lasera v takom prípade nedôjde, ale ak nebude "zarovnaný", nebude funkčný.
- $\mathbb{R}$  Pripojte adaptér statívu (obr.  $\mathbb{G}(\widehat{1})$ ) k laseru. Ak sa laser používa ako vodováha, adaptér musí byť upevnený k spodnej časti, a ak sa používa ako olovnica, musí sa upevniť k bočnej časti.
- 4 Položte laser s pripojeným adaptérom na statív a zaskrutkujte závitovú časť na statíve do závitového otvoru v adaptéri statívu.
- 5 Laserovú jednotku upevnite na statív tak, aby os lasera X mierila priamo na jednu zo stien (obr.  $(D(1))$ .
- 6 Zapnite laser a počkajte, kým nedokončí automatické zarovnanie.
- 7 Na mieste, kde sa laserový lúč objaví na ľavej stene, označte bod **A**, a na mieste, kde sa lúč objaví na pravej stene, označte bod **B**.
- 8 Otočte celý laser o 180° tak, aby os X mierila priamo dopredu na protiľahlú stenu (obr.  $\mathbb{O}(2)$ ).
- 9 Počkajte, kým sa laser automaticky nezarovná.
- $q$  Na mieste, kde sa laserový lúč objaví na ľavej stene, označte bod **AA**, a na mieste, kde sa lúč objaví na pravej stene, označte bod **BB**.
- **T** Vypočítajte celkovú chybu pomocou nasledujúcej rovnice:

#### **Celková chyba = (AA - A) - (BB - B)**

qs Ak je zmeraná **celková chyba** väčšia než **prípustná chyba** pre zodpovedajúcu **vzdialenosť medzi stenami** uvedenú v nasledujúcej tabuľke, musí sa laser opraviť v autorizovanom servise.

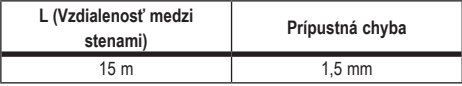

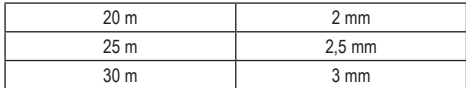

#### **Kontrola kalibrácie vodorovnej roviny (os Y)**

- **1** Postavte statív medzi dve steny, ktoré sú od seba vzdialené minimálne 15 m. Presná poloha statívu nie je rozhodujúca.
- 2 Uistite sa, či je vrchol statívu približne zarovnaný.
	- Laser vykoná automatické zarovnanie iba v prípade, ak je odchýlka vrcholu statívu od vodorovnej polohy ± 5˚.
	- Ak je laser príliš vychýlený od tejto roviny, pri dosiahnutí limitnej hodnoty svojho zarovnania bude pípať. K poškodeniu lasera v takom prípade nedôjde, ale ak nebude "zarovnaný", nebude funkčný.
- **3** Pripoite adaptér statívu (obr.  $\mathbb{G}(1)$ ) k laseru. Ak sa laser používa ako vodováha, adaptér sa musí upevniť k spodnej časti, a ak sa používa ako olovnica, musí sa upevniť k bočnej časti.
- 4 Položte laser s pripojeným adaptérom na statív a zaskrutkujte závitovú časť na statíve do závitového otvoru v adaptéri statívu.
- 5 Laserovú jednotku upevnite na statív tak, aby os lasera Y mierila priamo na jednu zo stien (obr.  $(M(1))$ .
- 6 Zapnite laser a počkajte, kým nedokončí automatické zarovnanie.
- 7 Na mieste, kde sa laserový lúč objaví na ľavej stene, označte bod **A**, a na mieste, kde sa lúč objaví na pravej stene, označte bod **B**.
- 8 Otočte celý laser o 180° tak, aby os Y mierila priamo dopredu na protiľahlú stenu (obr. (M)(2)).
- 9 Počkajte, kým sa laser automaticky nezarovná.
- q; Na mieste, kde sa laserový lúč objaví na ľavej stene, označte bod **AA**, a na mieste, kde sa lúč objaví na pravej stene, označte bod **BB**.
- **TH** Vypočítajte celkovú chybu pomocou nasledujúcej rovnice:

**Celková chyba = (AA - A) - (BB - B)**

qs Ak je zmeraná **celková chyba** väčšia než **prípustná chyba** pre zodpovedajúcu **vzdialenosť medzi stenami** uvedenú v nasledujúcej tabuľke, musí sa laser opraviť v autorizovanom servise.

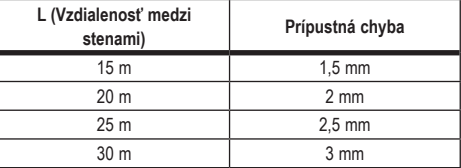

#### **Kontrola chyby olovnice**

Vykonajte túto kontrolu pomocou steny, ktorá nie je menšia než najvyššia stena, pre ktorú sa tento rotačný laser použije (obr.  $(\mathbb{N})$ ).

- 1 Na zarovnanie použite ako referenčný nástroj štandardnú olovnicu a vyznačte si hornú a spodnú časť steny. (Uistite sa, či značíte stenu, a nie strop alebo podlahu).
- 2 Umiestnite rotačný laser bezpečne na podlahu vo vzdialenosti asi 1 m od steny.
- 3 Zapnite laser a namierte ho tak, aby bod pretínal vyznačenú značku v spodnej časti steny.
- 4 Pomocou tlačidiel so šípkou v alebo o na diaľkovom ovládači (obr.  $(B)$  6) alebo  $(7)$ ) otočte bod hore.
- 5 Ak je stred bodu na značke na hornej časti steny, kalibrácia lasera je vykonaná správne.

# **Použitie lasera**

### **Použitie lasera na statíve**

- **1** Statív pevne usaďte a nastavte ho do požadovanej výšky. Uistite sa, či je statív opatrený skrutkou so závitom 5/8"-11, aby bola zaistená bezpečná montáž lasera.
- 2 Uistite sa, či je horná časť statívu približne zarovnaná.
	- Laser vykoná automatické zarovnanie iba v prípade, ak je odchýlka vrcholu statívu od vodorovnej polohy ± 5˚.
- Ak je laser príliš vychýlený od tejto roviny, pri dosiahnutí limitnej hodnoty svojho zarovnania bude pípať. K poškodeniu lasera v takom prípade nedôjde, ale ak nebude "zarovnaný", nebude funkčný.
- **3** Upevnite adaptér statívu (obr.  $\mathbb{G}(1)$ ) k spodnej časti lasera  $($ obr.  $($  $\widehat{G}(2)$  $).$

4 Položte laser s pripojeným adaptérom na statív a zaskrutkujte závitovú časť na statíve do závitového otvoru v adaptéri statívu.

- 5 ZAPNITE laser a nechajte ho v horizontálnom režime (vodováha) vykonať automatické zarovnanie (obr.  $(H)(1)$ ).
- 6 Ak chcete laser použiť vo vertikálnom režime (olovnica), vykonajte so stále zapnutým laserom tieto kroky:
	- Opatrne odoberte laser zo statívu.
	- Odoberte adaptér statívu (obr.  $(I)(I)$ ) zo spodnej časti lasera (obr.  $(I)(2)$ ) a upevnite ho na bočnú časť (obr.  $(I)(3)$ ).
	- S laserom vo zvislej polohe (olovnica) upevnite jednotku lasera na statív (obr.  $( ) \circledA )$ ). Bod sa otáča dole do polohy 6 hodín.
	- Stlačte tlačidlo RPM, aby ste zaistili otáčanie lasera.
- 7 Podľa potreby nastavte rýchlosť otáčania a ovládacie prvky  $($ obr.  $(P)$ ).

# **Použitie lasera na podlahe**

Laserovú vodováhu je možné umiestniť priamo na podlahu pri stanovovaní vodorovných a zvislých rovín, napríklad pri vytyčovaní stien.

- 1 Umiestnite tento laser na relatívne hladkú a rovnú plochu, kde nebudú prekážky a kde nebude vystavený pôsobeniu vibrácií.
- 2 Nastavte laser do polohy pre vodováhu (obr.  $( H(A))$ .
- **3** ZAPNITE laser a nechaite ho v horizontálnom režime (vodováha) vykonať automatické zarovnanie (obr.  $(H)(1)$ ).
- 4 Ak chcete laser použiť vo vertikálnom režime (olovnica), opatrne otočte laser tak, aby bola klávesnica lasera hore (obr. H2). Bod sa otáča dole do polohy 6 hodín. Stlačte tlačidlo RPM, aby ste zaistili otáčanie lasera.

5 Podľa potreby nastavte rýchlosť otáčania a ovládacie prvky  $($ obr.  $(P)$ ).

### **POZNÁMKA:**

Nastavenie lasera na prácu na stenách bude jednoduchšie, ak bude rýchlosť otáčania nastavená na 0 ot./min a ak bude na zarovnanie lasera s kontrolnými značkami použité diaľkové ovládanie. Diaľkové ovládanie umožňuje nastavenie lasera iba jednou osobou.

# **Použitie lasera s laserovým detektorom**

#### **Ako detektor pracuje**

Niektoré súpravy lasera obsahujú digitálny laserový detektor DeWALT. Digitálny laserový detektor DeWALT umožňuje vyhľadanie laserového lúča vysielaného otočným laserom pri jasnom okolitom svetle alebo pri dlhých vzdialenostiach.

- Detektor je možné použiť v miestnosti aj vo vonkajšom prostredí, a to na miestach, kde je zameranie laserového lúča ťažké.
- Tento detektor nie je určený na použitie s lasermi, ktoré sa neotáčajú, ale môže sa použiť s väčšinou rotačných laserov s červeným lúčom (DCE080RS) a so zeleným lúčom (DCE080GS).
- Tento detektor môže byť nastavený tak, aby indikoval polohu laserového lúča na najbližšie 2 mm (5/64") alebo na najbližší 1 mm (3/64").
- Tento detektor poskytuje vizuálne signály na obrazovke (obr.  $(F(6))$  a zvukové signály pomocou reproduktora (obr.  $(F(5))$ , ktoré indikujú polohu laserového lúča.

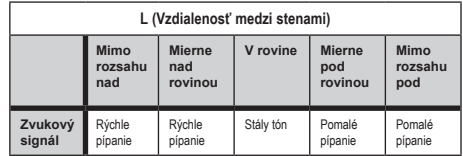

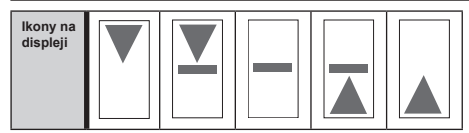

- Digitálny laserový detektor DeWALT sa môže použiť so svorkou detektora alebo bez tejto svorky. Ak je použitý so svorkou, môže sa umiestniť na nivelačnú tyč, vymeriavaciu tyč, stĺpik alebo stojan (obr. G). Upevnenie detektora na svorku:
	- Stlačte západku svorky (obr.  $\textcircled{s}$ ).
	- Posúvajte vodidlá na svorke (obr.  $\mathbb{G}(4)$ ) po lište na zadnej časti detektora (obr. (F)(11)), kým tlačidlo (obr. (G)(5)) na svorke nezapadne do otvoru západky na zadnej časti detektora (obr.  $(F)(12)$ ).
	- Otáčajte upínacou skrutkou svorky (obr. CO) proti smeru pohybu hodinových ručičiek, aby došlo k roztvoreniu čeľustí svorky.
	- Umiestnite svorku na tyč (obr. CO2) tak, aby sa detektor nachádzal v potrebnej výške na prácu s laserom.
	- Otáčajte upínacou skrutkou svorky (obr. Co(6)) v smere pohybu hodinových ručičiek, aby došlo k zaisteniu svorky na tyči.

#### **Použitie detektora**

- $\blacksquare$  Nastavte a umiestnite rotačný laser, ktorý budete používať, podľa pokynov jeho výrobcu. Zapnite laser a uistite sa, či sa laser otáča a či je vysielaný laserový lúč.
- 2 Stlačte na detektore raz tlačidlo napájania, aby došlo k jeho zapnutiu.
- 3 V spodnej časti obrazovky displeja bude ikona reproduktora  $(obr. (F)(0)).$ 
	- Ak chcete znížiť hlasitosť zvukového signálu, stlačte tlačidlo hlasitosti (obr.  $\mathcal{F}(4)$ ). Oba polkruhy nachádzajúce sa vedľa ikony reproduktora (obr. F) (10) zmiznú.
	- Ak chcete zvukový signál vypnúť, stlačte a držte tlačidlo hlasitosti (obr.  $\mathcal{F}(4)$ ), kým ikona reproduktora nezmizne z obrazovky.
- 4 Na hornej časti obrazovky displeja je zobrazená ikona **režimu Presnosť** *E*(obr. (F)(8)).
	- Ikona indikuje, že detektor bude poskytovať hodnotu "v rovine", a to iba v prípade, ak je laserový lúč v rovine alebo ak nie je viac než 1 mm nad alebo pod touto rovinou.
	- Ak chcete zmeniť režim Presnosť na ikonu  $\blacktriangleright$  aby detektor poskytoval hodnotu "v rovine", ak bude laserový lúč v rovine alebo približne 3 mm nad alebo pod touto rovinou, stlačte raz tlačidlo režimu Presnosť (obr. (F) (3). Potom sa na obrazovke displeja objaví ikona  $\blacktriangleright$  (obr.  $(F)$ <sup>(9)</sup>).
- 5 Umiestnite detektor tak, aby okienko detektora (obr.  $(F)(q)$ ) smerovalo k laserovému lúču vysielanému rotačným laserom (obr. G). Pohybujte detektorom hore a dole približne v oblasti lúča, kým nebude detektor vycentrovaný.
- **6** Použite značkovacie drážky (obr.  $(F)(7)$ ) na presné vyznačenie polohy laserového lúča.
- 7 Ak chcete detektor vypnúť.
	- Stlačte na detektore tlačidlo  $\overline{\textcircled{0}}$  na 3 sekundy.
	- Ak laserový lúč nezasahuje do okienka detekcie lúča alebo ak nie je stlačené žiadne tlačidlo detektora, detektor sa automaticky vypne približne za 30 minút.

# **Diaľkové ovládanie lasera**

Jednotku lasera môže diaľkovo ovládať jedným z 3 spôsobov:

- **Od vzdialenosti 15 m a ďalej** môžete na ovládanie lasera používať diaľkový ovládač (obr. (D(1)). Medzi diaľkovým ovládačom a laserom budú udržiavať komunikáciu infračervené senzory.
- **Od vzdialenosti 30 m a ďalej** môžete na pripojenie k jednotke lasera používať aplikáciu DeWALT® Tool Connect™ na vašom Bluetooth<sup>®</sup> zariadení (obr.  $\Box$  $(2)$ ).
- **Od vzdialenosti 335 m a ďalej** môžete kontrolovať jednotku lasera pomocou aplikácie DeWALT® Tool Connect™ na vašom Bluetooth® zariadení, aby ste sa pripojili k detektoru, ktorý je pripojený k jednotke lasera (obr. ①3). Musíte stlačiť tlačidlo

detektora  $\boxed{\mathbf{0}}$  (obr.  $\boxed{\mathbf{0}}$ ) na laseri, aby ste detektor pripojili k laseru.

# **Ovládanie lasera od vzdialenosti 15 m a ďalej**

Diaľkový ovládač DCE080RS/GS vám umožňuje ovládať a nastaviť laser zo vzdialenosti 15 m a ďalej. LED kontrolka na diaľkovom ovládači (obr.  $(B(1))$  indikuje, že sa z lasera DCE080RS/GS vysiela signál.

Na ovládanie lasera môžete použiť všetky tlačidlá na klávesnici diaľkového ovládača. Ak chcete laser DCE080RS/GS celkom VYPNÚŤ pomocou klávesnice diaľkového ovládača, stlačte tlačidlo osi X-Y (c) (obr.  $(6)$ (5) a súčasne tlačidlo **režimu Sklon**  $\mathbb Z$  (obr.  $(B(2))$ .

Vo východiskovom režime nie je laserová jednotka **spárovaná**  s diaľkovým ovládačom (laserová jednotka je vo **verejnom** režime). LED indikátory na laseri a na diaľkovom ovládači budú indikovať, že **nie sú** spárované.

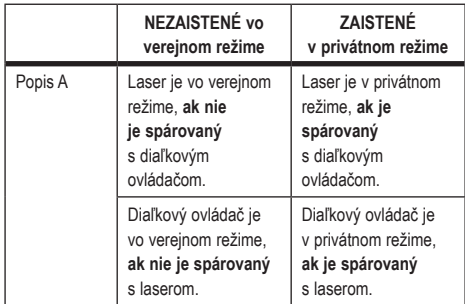

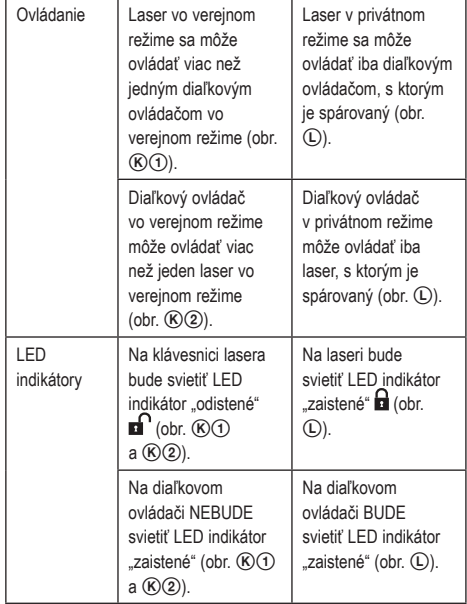

#### **Spárovanie lasera s diaľkovým ovládačom**

Ak chcete spárovať laser s jedným diaľkovým ovládačom, súčasne stlačte a držte tlačidlo **15˚/45˚/90˚** na klávesnici lasera a tlačidlo **15˚/45˚/90˚** na diaľkovom ovládači. LED indikátory na laseri a na diaľkovom ovládači budú indikovať, že sú spárované (v privátnom režime).

- Laser dvakrát pípne a LED indikátor "zaistené"  $\blacksquare$  (obr.  $\mathsf{A}(4)$ ) na klávesnici lasera dvakrát blikne, a potom zostane zelený, čím bude indikovať, že tento laser môže aktuálne ovládať iba jeden diaľkový ovládač (obr. (L))
- LED indikátor "zaistené" na diaľkovom ovládači (obr.  $(B)(8)$ ) dvakrát blikne a potom zostane červený.

#### **Ak prestanete používať spárovaný diaľkový ovládač**

Ak prestanete používať diaľkový ovládač, ktorý bol spárovaný s laserovou jednotkou (diaľkový ovládač je v **privátnom** režime), diaľkový ovládač sa bude automaticky resetovať späť do **verejného** režimu. Diaľkový ovládač nebudete môcť používať na ovládanie tohto lasera. LED indikátor "zaistené" na klávesnici lasera zostane svietiť, ale na ovládanie lasera budete môcť použiť iba klávesnicu na laseri.

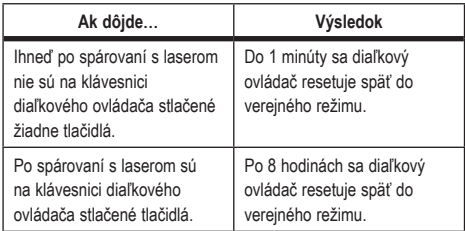

Ak chcete zmeniť diaľkový ovládač späť na **privátny** režim, aby mohol opäť ovládať laserovú jednotku, stlačte a držte tlačidlo **15°** na klávesnici diaľkového ovládača.

#### **Ak VYPNETE spárovaný laser**

Ak použijete klávesnicu lasera na vypnutie laserovej jednotky, ktorá je spárovaná s diaľkovým ovládačom, opätovné zapnutie lasera automaticky neobnoví spojenie v privátnom režime s rovnakým diaľkovým ovládačom.

- Diaľkový ovládač, ktorý bol spárovaný s laserovou jednotkou, zostane v privátnom režime so stále svietiacim LED indikátorom "zaistené", ale nebude schopný ovládať žiadnu laserovú jednotku.
- Laserová jednotka bude vo východiskovom verejnom režime a môže sa ovládať akýmkoľvek diaľkovým ovládačom okrem diaľkového ovládača, ktorý je stále v privátnom režime.

Ak chcete diaľkový ovládač odistiť a resetovať späť do verejného režimu, aby sa mohol opäť použiť na ovládanie akéhokoľvek lasera, stlačte a držte na klávesnici diaľkového ovládača tlačidlo **RPM**.

#### **Resetovanie diaľkového ovládača z privátneho režimu**

Ak je diaľkový ovládač v privátnom režime s laserovou jednotkou, možno budete musieť diaľkový ovládač resetovať, aby ste ho mohli znovu použiť s laserovou jednotkou.

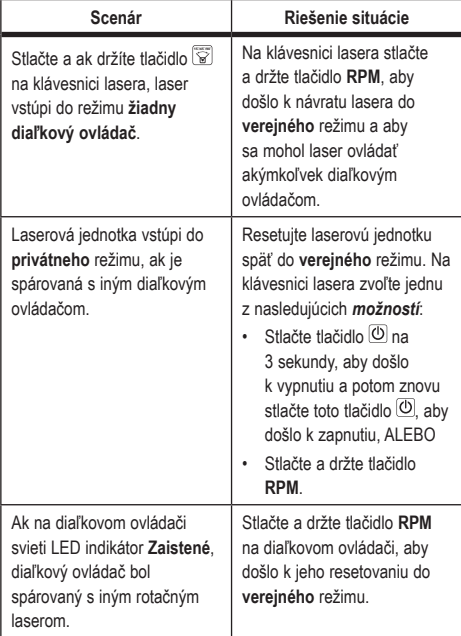

## **Ovládanie lasera od vzdialenosti 30 m a ďalej**

Môžete použiť Bluetooth® na spárovanie tohto lasera s aplikáciou DeWALT® Tool Connect™ na vašom mobilnom telefóne, a potom použite váš mobilný telefón na ovládanie lasera (obr.  $(1)(2)$ ).

1 Z obchodu alebo si stiahnite aplikáciu DeWALT® Tool Connect™ do vášho mobilného telefónu a potom túto aplikáciu otvorte.

 $\blacksquare$  Na klávesnici lasera stlačte tlačidlo  $\heartsuit$ , aby došlo k zapnutiu lasera.

3 Spárujte aplikáciu DeWALT® Tool Connect™ s laserom pomocou Bluetooth®.

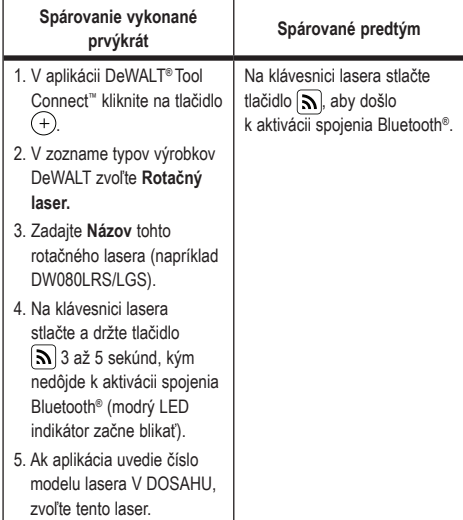

### **POZNÁMKA:**

Ak nedôjde k aktivácii spojenia Bluetooth®, vymeňte akumulátor s napájacím napätím 18 V.

- 4 V aplikácii DeWALT® Tool Connect™ zvoľte rotačný laser DCE080LRS/LGS
- 5 Aplikácia DeWALT® Tool Connect™ bude zobrazovať informácie o tomto laseri na obrazovke Diagnostika:
	- Ak je aktuálne nastavenie jedno z vašich obľúbených nastavení, ktoré bolo uložené pre tento laser, bude zobrazený názov tohto nastavenia (napríklad Main St - Site 1).
	- Ak dôjde k pádu, k porušeniu atď., do aplikácie Tool Connect™ bude odoslaná správa, ktorá vás bude informovať.
	- Ak je zapnutá funkcia Sledovanie, aplikácia bude vedieť, kde sa tento laser nachádza a bude vás informovať, či bol laser odobratý a či je teraz mimo dosahu. (Funkciu Sledovanie umožňuje mincová batéria.)

#### 6 Zvoľte možnosť **AKCIA**.

- Ak používate viac než jeden rotačný laser a ak potrebujete skontrolovať, ktorý laser je spárovaný s touto aplikáciou, stlačte tlačidlo **Identifikovať** v spodnej časti obrazovky. Na spárovanom laseri bude blikať LED indikátor vedľa tlačidla  $|y|$
- Ak to budete potrebovať, môžete tento laser povoliť, zablokovať alebo môže zrušiť jeho spárovanie.
- 7 Zvoľte možnosť **Ovládanie otáčania**, aby ste mohli zmeniť nastavenie tohto rotačného lasera.
	- Ak stlačíte tlačidlo RPM, zvoľte rýchlosť otáčania (150, 300, 600 alebo 1 200 ot./min).
	- Stlačte tlačidlo **15˚/45˚/90˚** a zvoľte uhol otáčania (0, 15, 45, 90 alebo 360) a smer otáčania (O alebo 2).
	- Stlačte tlačidlo **2** a zvoľte nastavenie sklonu, výber osi (X alebo Y), **konfiguráciu sklonu** (% alebo stupňa), počet stupňov alebo %.
- **8** Používajte na ovládanie lasera váš mobilný telefón.
- **9** Hneď ako budete pripravení, vypnite pri tomto laseri obrazovku **Diagnostika**.

# **Ovládanie lasera od vzdialenosti 335 m a ďalej**

Môžete použiť Bluetooth® na spárovanie detektora DW0743DR (červený laser) alebo DW0743DG (zelený laser) s aplikáciou DeWALT® Tool Connect™ na vašom mobilnom telefóne, a potom používajte váš mobilný telefón na ovládanie tohto lasera (obr.  $($ J $)(3)$ ).

- $\Box$  Z obchodu  $\Box$  Google Flay alebo  $\Box$  App Store si stiahnite aplikáciu DeWALT® Tool Connect™ do vášho mobilného telefónu.
- $2$  Na klávesnici lasera stlačte tlačidlo  $\overline{\mathcal{O}}$ , aby došlo k zapnutiu lasera.
- **3** Na klávesnici lasera skontroluite, či svieti modrý LED indikátor vedľa tlačidla  $\lceil \mathbf{S} \rceil$ . Ak modrý LED indikátor už svieti, tento laser je už pravdepodobne spárovaný s iným inteligentným zariadením. Budete musieť najskôr zrušiť spárovanie tohto lasera s iným zariadením, aby ste mohli tento laser spárovať s aplikáciou DeWALT® Tool Connect™.
- 4 Spárujte aplikáciu DeWALT® Tool Connect™ s laserom pomocou Bluetooth®.

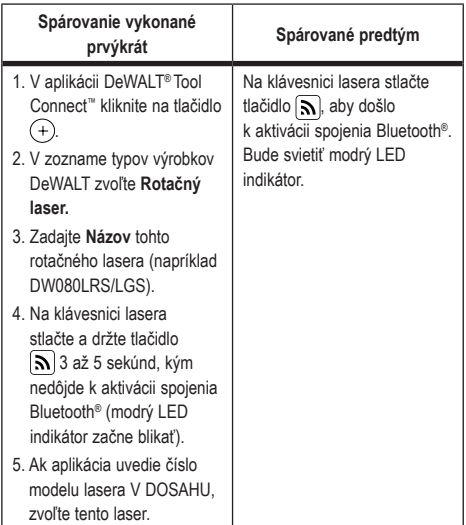

#### **POZNÁMKA:**

Ak nedôjde k aktivácii spojenia Bluetooth®, vymeňte akumulátor DeWALT s napájacím napätím 18 V.

- 5 Na klávesnici lasera stlačte tlačidlo  $\left[\begin{array}{c} \mathbf{0} \end{array}\right]$  (obr.  $\mathbf{A}(\mathbf{6})$ ), aby došlo k zapnutiu pripojenia k detektoru.
- 6 V aplikácii DeWALT® Tool Connect™ stlačte tlačidlo **Pridať detektor.**
- 7 Zadajte **Názov** pre tento detektor a stlačte tlačidlo **Spojiť**.
- 8 Zapnite detektor a potom stlačte tlačidlo  $\mathbf{S}$ , aby došlo k zapnutiu spojenia Bluetooth®.
- 9 Aplikácia DeWALT® Tool Connect™ bude zobrazovať informácie o tomto laseri na obrazovke **Diagnostika**:
	- Ak je aktuálne nastavenie jedno z vašich obľúbených nastavení, ktoré bolo uložené pre tento laser, bude zobrazený názov tohto nastavenia (napríklad Main St - Site 1).
- Ak dôjde k pádu, k porušeniu atď., do aplikácie Tool Connect™ bude odoslaná správa, ktorá vás bude informovať.
- Ak je zapnutá funkcia Sledovanie, aplikácia bude vedieť, kde sa tento laser nachádza a bude vás informovať, či bol laser odobratý a či je teraz mimo dosahu. (Funkciu Sledovanie umožňuje mincová batéria.)
- **FM** Zvoľte **AKCIA**.
	- Ak používate viac než jeden rotačný laser a ak potrebujete skontrolovať, ktorý laser je spárovaný s touto aplikáciou, stlačte tlačidlo Identifikovať v spodnej časti obrazovky. Na spárovanom laseri bude blikať modrý LED indikátor vedľa tlačidla  $\overline{\mathbf{S}}$
	- Ak to budete potrebovať, môžete tento laser povoliť, zablokovať alebo môže zrušiť jeho spárovanie.
- **TI** Zvoľte možnosť Ovládanie otáčania, aby ste mohli zmeniť nastavenie tohto rotačného lasera.
	- Ak stlačíte tlačidlo RPM, zvoľte rýchlosť otáčania (150, 300, 600 alebo 1 200 ot./min).
	- **Stlačte tlačidlo a zvoľte uhol otáčania (0, 15, 45, 90** alebo 360) a smer otáčania (**D** alebo <sup>(2)</sup>.
	- Stlačte tlačidlo  $\mathbb Z$  a zvoľte nastavenie sklonu, výber osi (X alebo Y), konfiguráciu sklonu (% alebo stupňa), počet stupňov alebo %.
- p Používajte na ovládanie lasera váš mobilný telefón.
- **E** Hneď ako budete pripravení, vypnite pri tomto laseri obrazovku **Diagnostika**.

### **Zrušenie spárovania detektora s aplikáciou**

Ak chcete zrušiť spárovanie detektora s aplikáciou DeWALT® Tool Connect™ a ak chcete vrátiť k spárovaniu aplikácie s jednotkou lasera, postupujte podľa týchto krokov.

- V aplikácii DeWALT<sup>®</sup> Tool Connect<sup>™</sup> zrušte spárovanie s detektorom na obrazovke **Diagnostika**.
- 2 Vypnite **detektor**.
- $\blacksquare$  Na klávesnici lasera stlačte tlačidlo  $\lceil \blacksquare \rceil$  (obr.  $\mathsf{(A)}\mathsf{(6)}$ ), aby došlo k ukončeniu spojenia s detektorom. Hneď ako bude spárovanie detektora s laserom zrušené, laser sa automaticky

prepne späť do režimu spárovania s aplikáciou DeWALT® Tool Connect™.

- 4 Potom môžete skontrolovať, či je laserová jednotka spárovaná s aplikáciou. Na obrazovke **AKCIA** použite tlačidlo **Identifikovať** nachádzajúce sa v spodnej časti obrazovky. Na spárovanom laseri bude blikať modrý LED indikátor.
- 5 Ak budete potom chcieť zrušiť spárovanie tejto laserovej jednotky s aplikáciou DeWALT® Tool Connect™, môžete to vykonať na obrazovke **Akcia**.

# **Príslušenstvo**

Odporúčané príslušenstvo na použitie s týmto prístrojom si môžete kúpiť u najbližšieho autorizovaného predajcu.

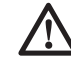

## *VAROVANIE:*

*Iné príslušenstvo, než je príslušenstvo ponúkané spoločnosťou DeWALT, nebolo s týmto laserom testované. Preto by mohlo byť použitie takého príslušenstva s týmto laserom veľmi nebezpečné. Z dôvodu zníženia rizika spôsobenia zranenia používajte iba príslušenstvo DeWALT®, ktoré je odporúčané na použitie s týmto rotačným laserom.*

Ak potrebujete pomoc pri vyhľadávaní akéhokoľvek príslušenstva, navštívte, prosím, naše internetové stránky www.2helpU.com.

# **Montážny držiak**

Niektoré súpravy laserov obsahujú montážny držiak, ktorý sa môže použiť na upevnenie prístroja na dráhu alebo stropnú mriežku, aby bola uľahčená inštalácia akustického stropu. Pri použití montážneho držiaka dodržujte nižšie uvedené pokyny.

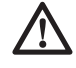

### *UPOZORNENIE:*

*Pred upevnením laserovej vodováhy na stenu alebo na strop skontrolujte, či je trámik riadne zaistený.*

1 Položte laser na montážnu základňu (obr. (P)(5) tak, aby bol závitový otvor 5/8–11 na adaptéri statívu (obr.  $\mathbb{G}(1)$ ), ktorý je

upevnený na spodnej časti lasera, zarovnaný s otvorom (obr. P6) v montážnej základni.

- 2 Otočením upínacej skrutky (obr. (P)3) zaistite laser.
- **3** S meradlom na držiaku (obr.  $(P)(7)$ ) otočeným smerom k vám povoľte upínaciu skrutku svorky (obr. P 8) tak, aby došlo k roztvoreniu čeľustí svorky.
- 4 Nastavte upínacie čeľuste okolo stenového alebo stropného trámika a utiahnite upínaciu skrutku svorky (obr.  $(P(8))$ , aby došlo k zovretiu čeľustí okolo trámika. Pred pokračovaním v práci sa uistite, či je upínacia skrutka montážnej svorky pevne dotiahnutá.

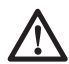

#### *UPOZORNENIE:*

*Pri montáži laserovej vodováhy na stenu z dôvodu jej lepšieho zaistenia vždy používajte ako doplnok k upínacej skrutke montážnej svorky závesný stropný drôt alebo iné podobné zaistenie. Pretiahnite tento drôt rukoväťou laserovej vodováhy. NEPREŤAHUJTE tento drôt cez ochrannú kovovú klietku. Okrem toho ako záložné zaistenie môže byť jednotka upevnená priamo na stenu pomocou skrutiek.* Otvory na skrutky (obr. P9) *sa nachádzajú v hornej časti držiaka.*

- 5 Pomocou upínacej skrutky na vyrovnanie základne (obr. P2) upravte približnú polohu vzhľadom na stenu.
- 6 Pre určitú prácu môže byť poloha náradia nastavená smerom hore a dole do požadovanej výšky. Pri podopieraní montážnej základne povoľte upínaciu skrutku na ľavej strane držiaka (obr.  $(P(1))$ .
- 7 Otáčajte nastavovacou skrutkou na pravej časti držiaka (obr. P4), aby sa laserová vodováha mohla pohybovať hore a dole do požadovanej výšky. Na presné určenie vašej značky použite meraciu stupnicu (obr.  $\mathcal{P}(\mathcal{D})$ ).

**POZNÁMKA:** Pomôže vám, keď zapnete laser a budete otáčať hlavou lasera tak, aby sa bod laserového lúča dostal na jednu zo stupníc lasera. Zameriavací terčík DeWALT je označený v polohe 38 mm, a preto môže byť jednoduchšie nastavenie odsadenia lasera o 38 mm pod úrovňou trámika.

**8** Hneď ako umiestnite laser do požadovanej výšky, utiahnite upínaciu skrutku (obr.  $(P(1))$  tak, aby došlo k zaisteniu tejto polohy.

# **Vymeriavacia nivelačná tyč**

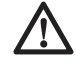

#### *NEBEZPEČENSTVO:*

*NIKDY sa nepokúšajte používať nivelačnú tyč počas búrky alebo v blízkosti nadzemného elektrického vedenia. Hrozí nebezpečenstvo vážneho úrazu alebo smrti.*

Niektoré súpravy laserov sú vybavené aj nivelačnou tyčou. Nivelačná tyč DeWALT je opatrená po oboch stranách meracou stupnicou a je teleskopicky výsuvná. Na zaistenie nastavenia rôznych dĺžok je nivelačná tyč opatrená aretačným tlačidlom s pružinovým mechanizmom.

Na prednej strane nivelačnej tyče meracia stupnica začína od spodnej časti. Túto stupnicu používajte pri meraní od zeme nahor pri terénnych úpravách alebo zarovnávaní do roviny.

Zadná strana nivelačnej tyče je určená na meranie výšky stropov, stropných nosníkov atď. Horný diel tyče vysuňte úplne hore, až aretačné tlačidlo zaskočí do predchádzajúcej časti tyče. Túto časť vysuňte tak, aby tlačidlo zaskočilo do vedľajšej časti alebo tak, aby sa nivelačná tyč dotýkala stropu alebo stropného nosníka. Výšku je možné odčítať v mieste, kde posledný vysunutý diel vystupuje z predchádzajúceho dielu (obr.  $\textcircled{a}$ ).

# **Zameriavacia karta**

Niektoré laserové súpravy obsahujú zameriavaciu kartu lasera (obr. R), ktorá pomáha v lokalizácii a značení laserového lúča. Táto zameriavacia karta zlepšuje viditeľnosť laserového lúča pri prechode tohto lúča touto kartou. Táto karta je opatrená stupnicami s metrickými a britskými jednotkami. Laserový lúč prechádza cez červený plast a odráža sa od odrazovej pásky na zadnej strane. Magnet na hornej časti karty je navrhnutý tak, aby držal zameriavaciu kartu na stropných lištách alebo oceľových stĺpcoch,

aby došlo k určeniu zvislej a vodorovnej polohy. Pri práci s touto zameriavacou kartou musí byť logo DeWALT otočené smerom k vám, aby bola zaručená maximálna presnosť.

# **Zväčšovacie okuliare lasera**

Niektoré súpravy laserov obsahujú zväčšovacie okuliare (obr. S). Tieto okuliare zlepšujú viditeľnosť laserového lúča pri jasnom okolitom svetle alebo pri dlhých vzdialenostiach pri použití lasera v interiéroch. Na prevádzku lasera nie sú tieto okuliare nevyhnutné.

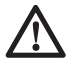

### *UPOZORNENIE:*

*Tieto okuliare nespĺňajú požiadavky bezpečnostnej normy ANSI a nesmú sa nosiť pri práci s iným náradím. Tieto okuliare nezabránia zasiahnutiu vášho zraku laserovým lúčom.*

# *UPOZORNENIE:*

*Z dôvodu zníženia rizika vážneho zranenia sa nikdy nepozerajte priamo do laserového lúča, a to aj v prípade, ak máte alebo ak nemáte tieto okuliare.*

# **Údržba**

## **Čistenie a uloženie lasera**

- V určitých podmienkach sa môžu na sklenených šošovkách vnútri hlavy lasera usadzovať prach alebo nečistoty. Toto znečistenie má vplyv na kvalitu laserového lúča a na pracovný dosah. Šošovka sa musí čistiť pomocou navlhčeného vatového tampónu.
- Ohybný gumový štít je možné čistiť navlhčenou handričkou, ktorá po sebe nezanecháva vlákna, ako je napríklad bavlnená handrička. POUŽÍVAJTE IBA VODU – NEPOUŽÍVAJTE čistiace prostriedky alebo rozpúšťadlá. Pred uložením nechajte laserovú jednotku uschnúť.
- Na udržanie presnosti vašej práce vykonávajte často kontrolu kalibrácie lasera. Pozrite časť *Kontrola kalibrácie.*
- Kontroly kalibrácie a ďalšie opravy sa musia vykonávať v autorizovanom servise DeWALT. V rámci zmluvy DeWALT,

ktorá sa týka servisných služieb poskytovaných 1 rok zadarmo, budú poskytnuté dve kontroly kalibrácie zadarmo.

- Ak sa nebude laser používať, uložte ho v dodávanom kufri.
- Neukladajte laser do kufra, ak nie je suchý. Osušte vonkajší povrch lasera mäkkou a suchou tkaninou a nechajte laser na vzduchu riadne uschnúť.
- Neskladujte tento laser pri teplotách, ktoré sú nižšie než -18 ˚C alebo vyššie než 41 ˚C.

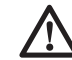

### *VAROVANIE:*

*Na čistenie nekovových súčastí náradia nikdy nepoužívajte rozpúšťadlá alebo iné agresívne látky. Tieto chemikálie môžu oslabiť materiály použité v týchto častiach. Používajte iba handričku navlhčenú v mydlovom roztoku. Nikdy nedovoľte, aby sa do náradia dostala akákoľvek kvapalina. Nikdy neponárajte žiadnu časť náradia do kvapaliny. Pri čistení lasera nikdy nepoužívajte stlačený vzduch.*

### **Čistenie a uloženie detektora**

- Mazivo a nečistoty sa môžu z povrchu detektora odstrániť pomocou handričky alebo mäkkej kefy bez kovových štetín.
- Tento digitálny laserový detektor DeWALT je vodotesný. Ak dôjde k pádu tohto detektora do blata, vlhkého betónu alebo inej podobnej látky, jednoducho detektor umyte. Nepoužívajte prúd vody pod vysokým tlakom (napríklad z tlakovej umývačky).
- Najvhodnejšie miesto na skladovanie je v chlade a suchu, mimo dosahu priameho slnečného žiarenia a nadmerného tepla či chladu.

# **Odstraňovanie porúch**

# **Odstraňovanie porúch lasera**

## **Výstraha zmeny výšky nástroja**

Model DCE080RS/GS má zabudovanú funkciu výstrahy, ktorá upozorní obsluhu, ak dôjde k narušeniu polohy jednotky po automatickom zarovnaní. Laser sa prestane otáčať, LED indikátor na ovládacom paneli bude blikať a bude znieť zvuková výstraha.

Resetujte laserovú jednotku, aby ste mohli pokračovať v jej použití:

- $\blacksquare$  Stlačte tlačidlo napájania  $\heartsuit$  na 3 sekundy, aby došlo k vypnutiu lasera. LED indikátor napájania zhasne.
- $\overline{2}$  Stlačte tlačidlo napájania  $\overline{0}$ , aby došlo k opätovnému zapnutiu lasera.

# **Odstraňovanie porúch detektora**

### **Detektor nie je možné zapnúť**

- 1 Uistite sa, či je akumulátor Li-Ion nabitý.
- **2** Ak je detektor veľmi studený, nechajte ho v teplom prostredí ohriať.
- $\bigotimes$  Stlačte tlačidlo napájania (obr.  $(F)(1)$ ), aby došlo k zapnutiu detektora.
- 4 Ak sa nedá detektor stále zapnúť, zverte jeho opravu autorizovanému servisu DeWALT.

### **Detektor nevydáva žiadny zvuk**

- **1** Uistite sa, či je detektor zapnutý.
- $\triangleright$  Stlačte tlačidlo hlasitosti (obr.  $(F)(4)$ ). Bude sa prepínať z veľkej hlasitosti na nízku hlasitosť a na stlmenie. Skontrolujte, či sa na obrazovke objaví ikona reproduktora s dvoma polkruhmi (obr. (F)(10).
- 3 Uistite sa, či sa rotačný laser otáča a či vytvára laserový lúč.
- 4 Ak nevydáva detektor stále žiadny zvuk, odovzdajte ho autorizovanému servisu DeWALT.

### **Detektor vydáva zvuk, ale nič nezobrazuje**

- 1 Ak je detektor veľmi studený, nechajte ho v teplom prostredí ohriať.
- 2 Ak LCD displej stále nepracuje, odovzdajte detektor autorizovanému servisu DeWALT.

# **Servis a opravy**

# **Servis lasera**

*Poznámka: Demontáž laserovej vodováhy spôsobí zrušenie platnosti všetkých záruk na tento výrobok.*

Z dôvodu zaistenia BEZPEČNOSTI a SPOĽAHLIVOSTI výrobku zverte vykonávanie jeho opráv, údržby a nastavenia autorizovanému servisu. Servis alebo údržba vykonávaná nekvalifikovanou osobou môže viesť k spôsobeniu úrazu. Najbližší autorizovaný servis DeWALT nájdete na adrese **www.2helpU.com.**

### **Servis detektora**

Tento digitálny laserový detektor neobsahuje okrem akumulátora žiadne diely určené na opravu. Nerozoberajte túto jednotku. Neoprávnená manipulácia s laserovým detektorom ukončí všetky prebiehajúce záruky.

# **Ochrana životného prostredia**

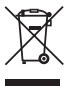

Trieďte odpad. Výrobky a akumulátory označené týmto symbolom sa nesmú vyhadzovať do bežného domáceho odpadu. Výrobky a akumulátory obsahujú materiály, ktoré je možné obnoviť alebo recyklovať, čo znižuje

dopyt po surovinách. Recyklujte, prosím, elektrické výrobky a akumulátory podľa miestnych predpisov. Ďalšie informácie nájdete na internetovej adrese **www.2helpU.com.**

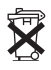

# **Akumulátor**

Pri likvidácii batérií dbajte na ochranu životného prostredia. Informujte sa na príslušných úradoch o ekologickej likvidácii batérií.

# **Technické údaje lasera**

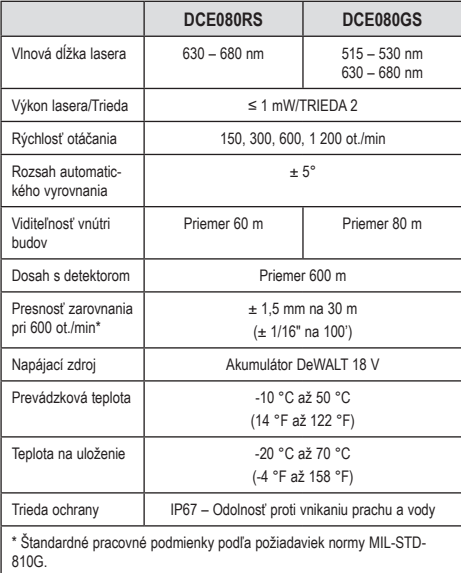

# **Technické údaje detektora**

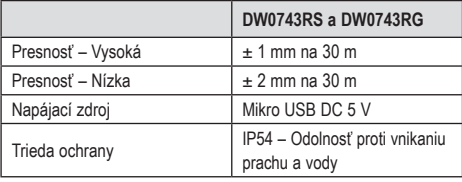

### **ZÁRUKA**

#### **EURÓPSKA ZÁRUKA NA ELEKTRICKÉ NÁRADIE DEWALT V TRVANÍ 1 ROKU**

�poločnosť ���A�T je presvedčená o kvalite svojich výrobkov a poskytuje 1-ročnú záruku pre profesionálnych používateľov tohto výrobku. Táto záruka žiadnym spôsobom neovplyvní vaše zmluvné práva ako profesionálneho používateľa alebo vaše zákonné práva ako súkromného neprofesionálneho používateľa. Táto záruka je platná vo všetkých členských štátoch EÚ a európskej zóny voľného obchodu EFTA.

V súlade s platnými zmluvnými podmienkami európskej záruky na elektrické náradie DEWALT, ktoré sú k dispozícii u miestneho zástupcu spoločnosti DEWALT, u autorizovaných predajcov alebo na internetovej adrese **www.2helpU.com**, platí nasledujúce: ak do 12 mesiacov od dátumu kúpy dôjde u Vášho výrobku DEWALT k poruche v dôsledku chyby materiálu alebo zlého výrobného spracovania, spoločnosť DEWALT môže zadarmo vymeniť všetky chybné časti, alebo podľa vlastného uváženia, môže zadarmo vymeniť celú reklamovanú jednotku.

Spoločnosť DEWALT si vyhradzuje právo odmietnuť akúkoľvek reklamáciu v rámci tejto záruky, ktorá nie je podľa názoru zástupcu autorizovaného servisu v súlade s uvedenými zmluvnými podmienkami európskej záruky DEWALT.

Ak budete vyžadovať reklamáciu, kontaktujte najbližšieho autorizovaného predajcu alebo vyhľadajte najbližší autorizovaný servis DEWALT na internete, v katalógu DEWALT alebo kontaktuite predajcu DEWALT na adrese, ktorá je uvedená v tomto návode.

Zoznam autorizovaných predajcov DEWALT a všetky podrobnosti o našom popredajnom servise nájdete na internetovej adrese: **www.2helpU.com**.

#### **STANLEY BLACK & DECKER SLOVAKIA S.R.O.**

Vysoká 2/b 811 06 Bratislava<br>Tel.: 261 009 Tel.: 261 009 772 Fax: 261 009 784 www.dewalt.sk obchod@sbdinc.com

#### **BAND SERVIS**

Paulínska 22 917 01 Trnava Tel.: 335 511 063 Fax: 335 512 624 www.bandservis.sk p.talajka@bandservis.sk

Právo na prípadné zmeny vyhradené.

#### **12/2018**

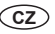

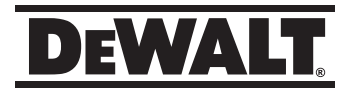

# **TYP VÝROBKU:**

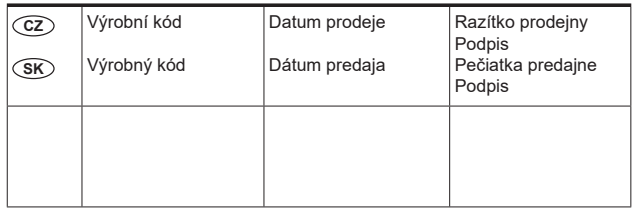

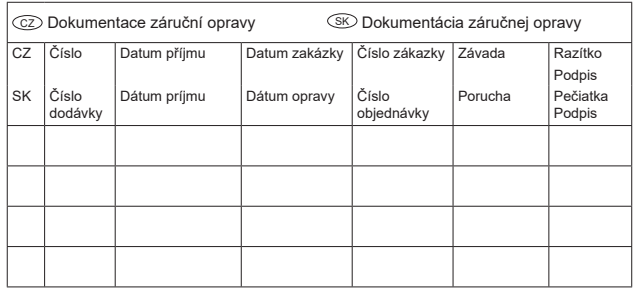

CZ Adresy servisu Band servis Klášterského 2 CZ-140 00 Praha 4 Tel.: 00420 244 403 247 Fax: 00420 241 770 167

12/18

CZ Band servis K Pasekám 4440 CZ-760 01 Zlín Tel.: 00420 577 008 550,1 Fax: 00420 577 008 559 http://www.bandservis.cz

 $(SK)$ Adresa servisu Band servis Paulínska ul. 22 SK-917 01 Trnava Tel.: 00421 335 511 063 Fax: 00421 335 512 624